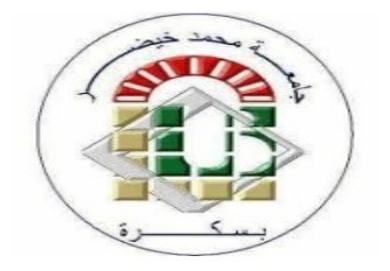

# 2024

# Module of Information and communication technology (ICT)

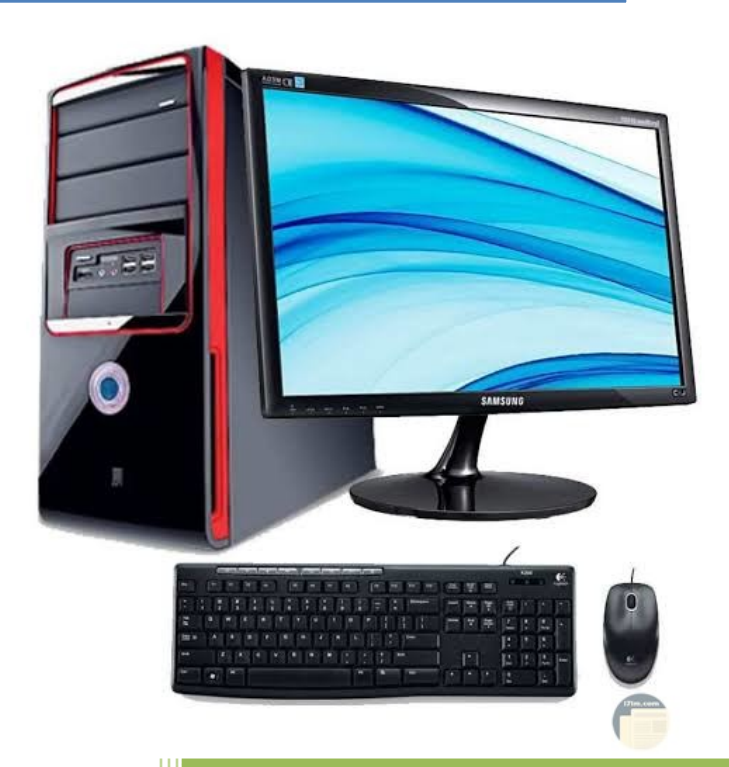

Ms. Jamila Mammeri Departement of English University of Mohamed Khider Biskra

# Information and communication technology (ICT):

Is the infrastructure and components that enable modern computing. Among the goals of ICT, tools and systems is to improve the way humans create , process and share data or information with each other.

# Internet Search:

#### 1. How to search the Web:

There are many different search engines you can use, but some of the most popular include Google, Yahoo!, and Bing. To perform a search, you'll need to navigate to a search engine in your web browser, type one or more keywords—also known as search terms then press Enter on your keyboard. In this example, we'll search for recipes.

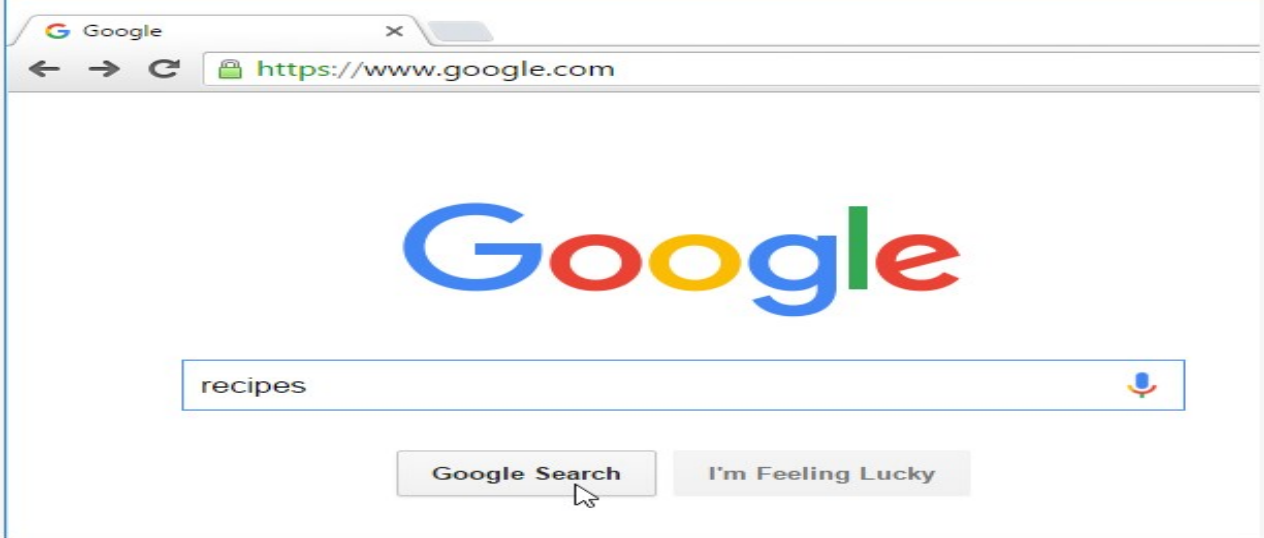

After you run a search, you'll see a list of relevant websites that match your search terms. These are commonly known as **search results**. If you see a site that looks interesting, you can click a link to open it. If the site doesn't have what you need, you can simply return to the results page to look for more options.

Department of English University of Mohamed Khider Biskra

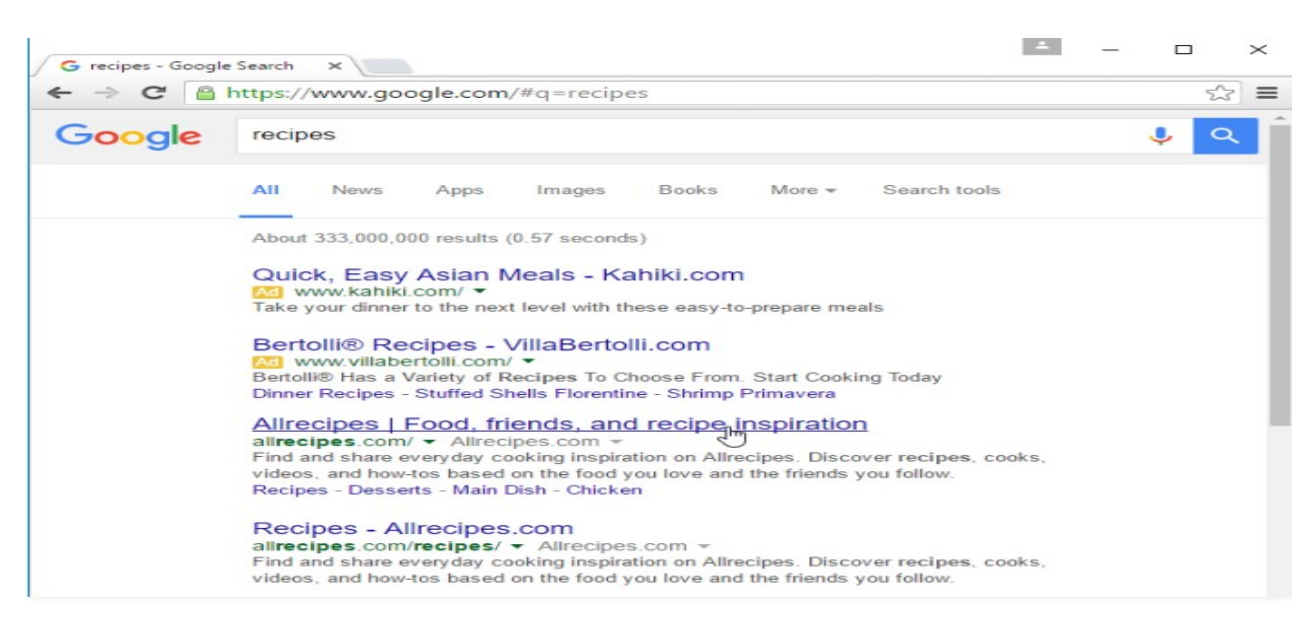

#### Search suggestions:

If you don't find what you're looking for on the first try, don't worry! Search engines are good at finding things online, but they're not perfect. You'll often need to try different search terms to find what you're looking for.

If you're having trouble thinking of new search terms, you can use search suggestions instead. These will usually appear as you're typing, and they're a great way to find new keywords you might not have tried otherwise. To use a search suggestion, you can click it with your mouse, or select it with the arrow keys on your keyboard.

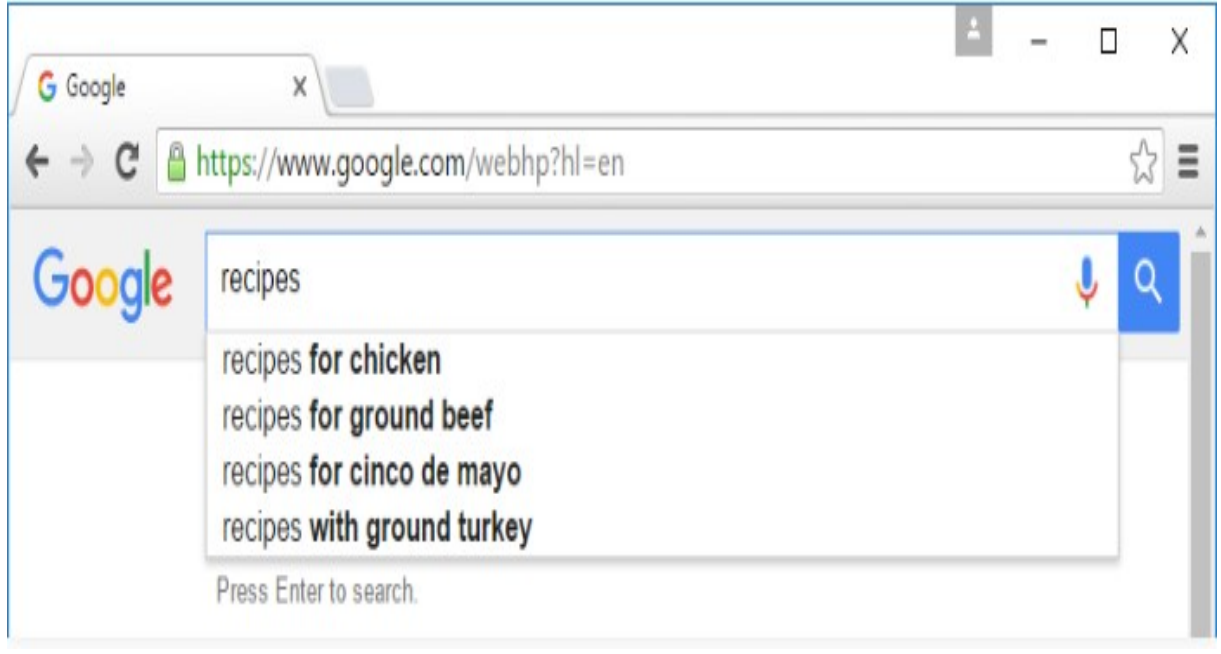

Department of English University of Mohamed Khider Biskra

#### Refining your search:

If you're still having trouble finding exactly what you need, you can use some special characters to help refine your search. For example, if you want to exclude a word from a search, you can type a hyphen (-) at the beginning of a word. So if you wanted to find cookie recipes that don't include chocolate, you could search for recipes cookies -chocolate.

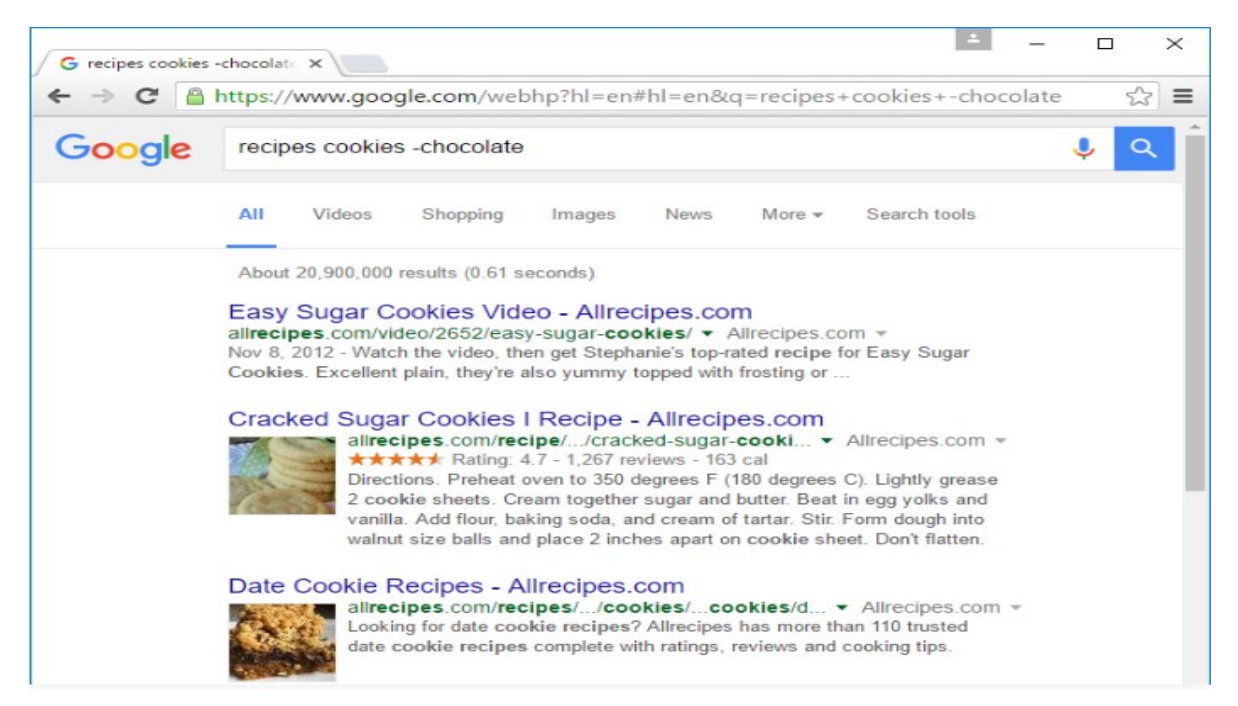

You can also search for exact words or phrases to narrow down your results even more. All you need to do is place quotation marks (" ") around the desired search terms. For example, if you search for recipes "sugar cookies", your search results will only include recipes for sugar cookies, instead of any cookies that happen to use sugar as an ingredient.

Department of English University of Mohamed Khider Biskra

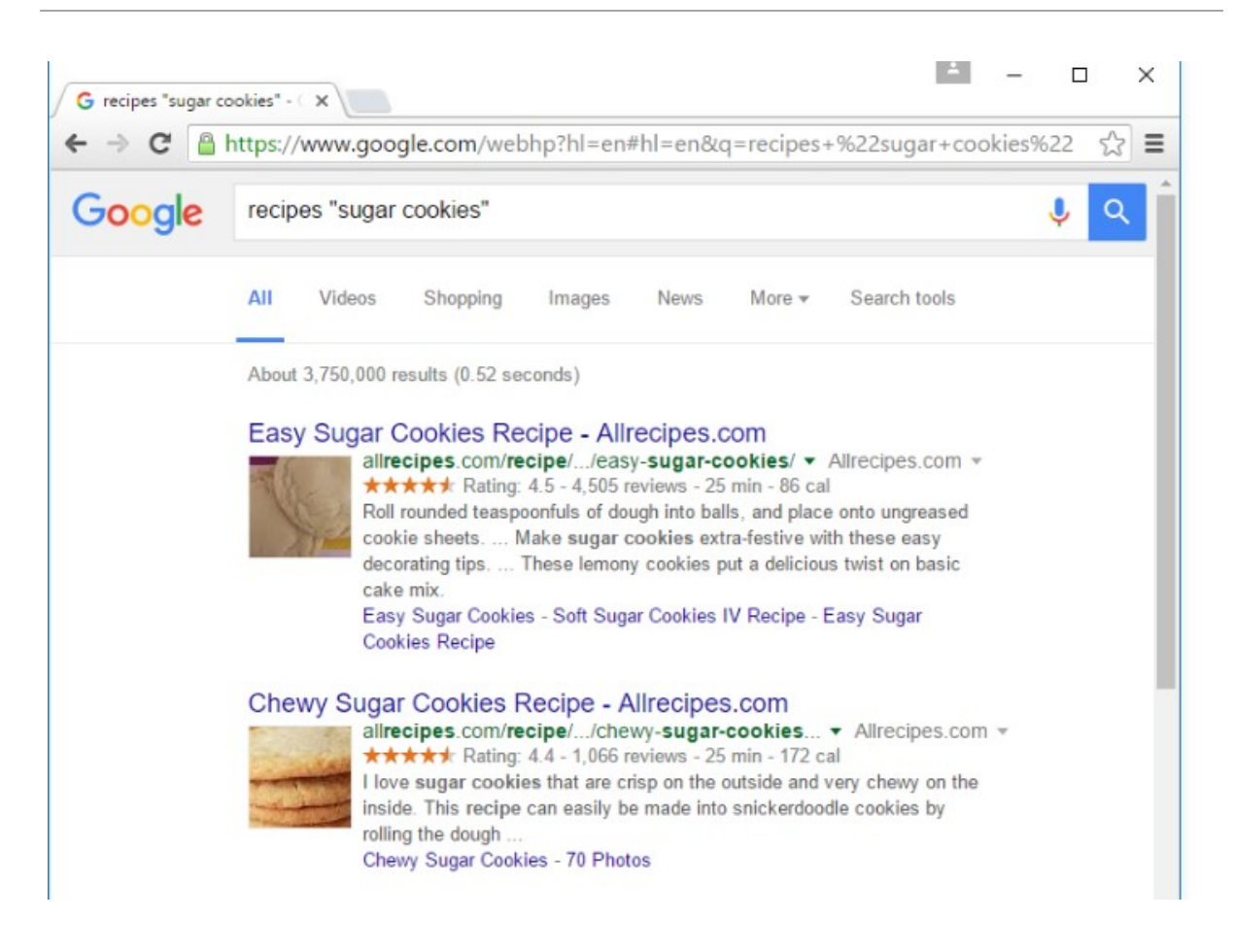

These techniques may come in handy in certain cases, but you probably won't need to use them with most searches. Search engines can usually figure out what you're looking for without these extra characters. We recommend trying a few different search suggestions before using this method.

#### Content-specific searches:

There may be times when you're looking for something more specific, like a news article, picture, or video. Most search engines have links at the top of the page that allow you to perform these unique searches.

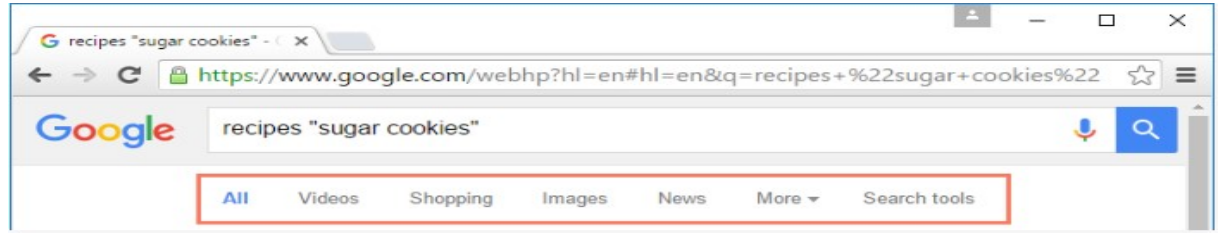

In the example below, we've used the same search terms to look for images instead of websites. If you see an image you like, you can click to visit the website it originally came from.

Department of English University of Mohamed Khider Biskra

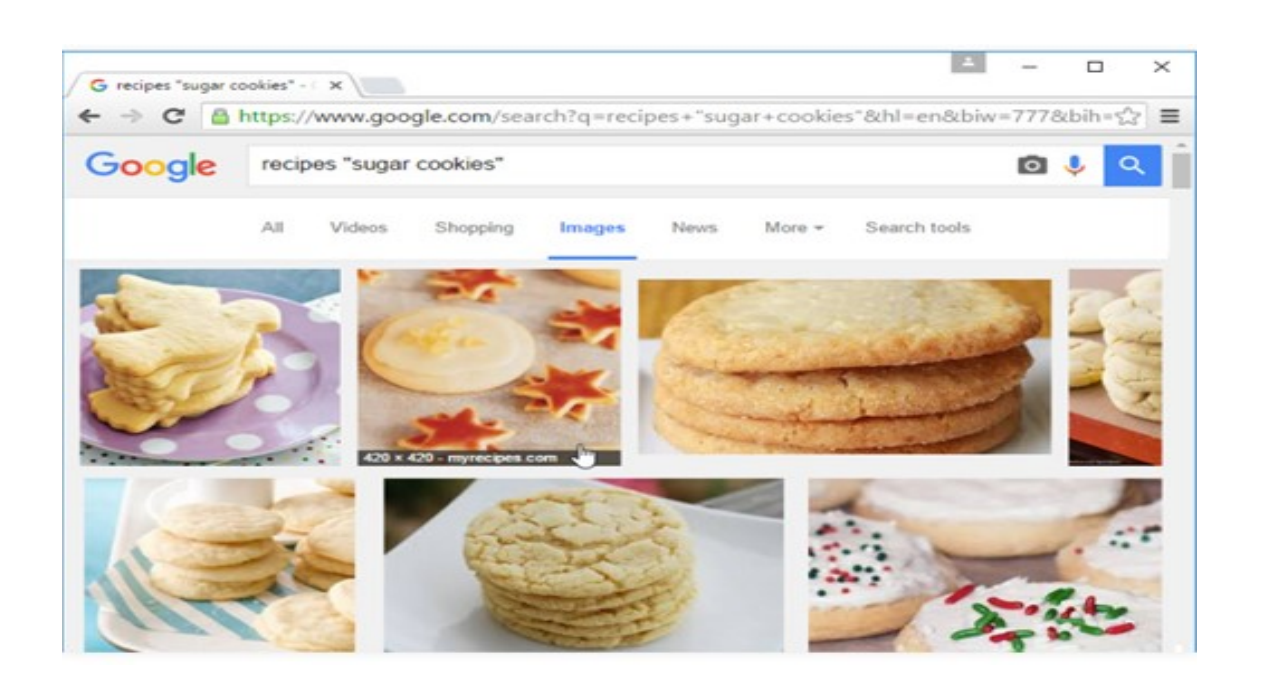

You can use the extra search tools to narrow down your results even more. These tools will change based on the type of content you're looking for, but in this example we can filter our images by size, color, image type, and more. So if you wanted to find cookies with pink frosting, you could search for images that are mostly pink.

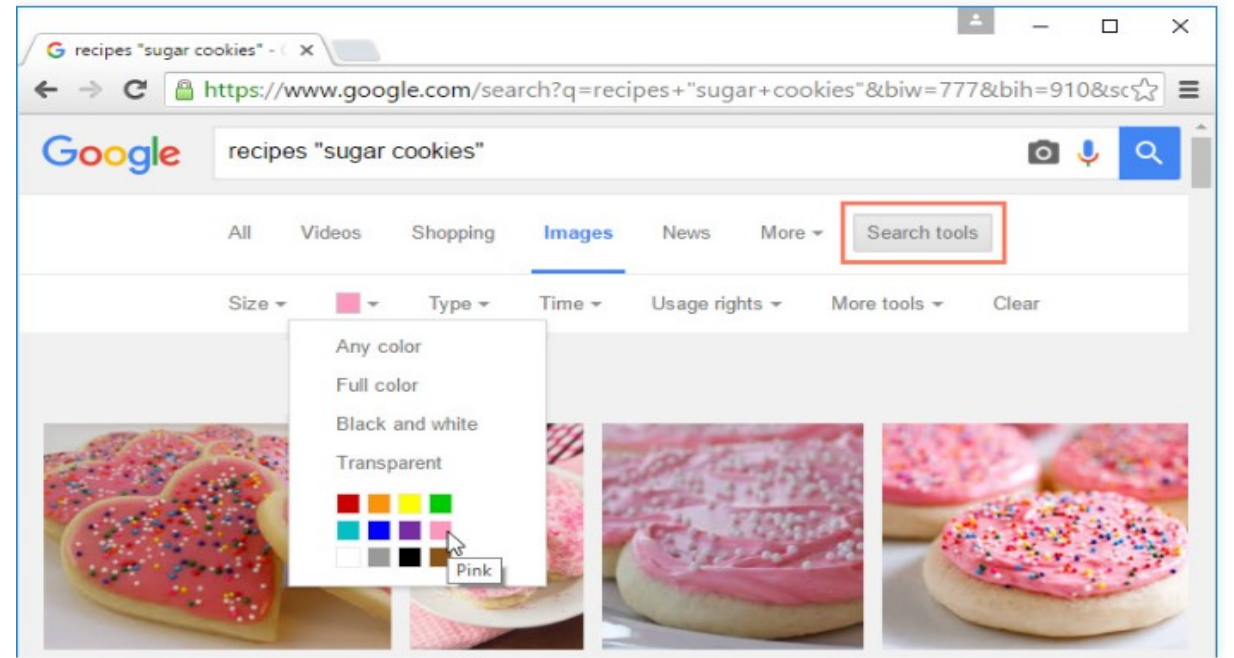

#### Advertisements:

One final thing to note: Most search engines include advertisements with search results. For example, you can see advertisements at the top of the search results below.

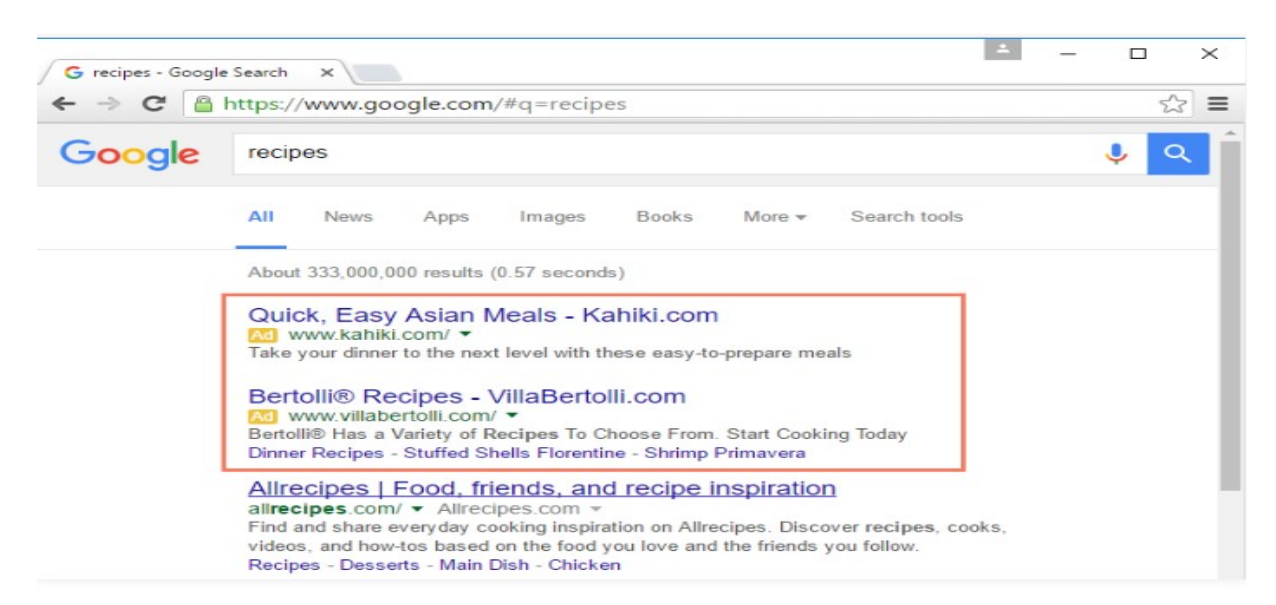

These ads are based on your search terms, and they often look similar to other search results. While they may be useful in some cases, it's usually more helpful to focus on the actual search results.

#### Understanding URLs:

Every time you click a link on a website or type a web address into your browser, it's a URL. URL stands for Uniform Resource Locator. Think of it like a street address, with each portion of the URL as different parts of the address, and each giving you different information. Let's examine each component of a URL and what we can learn from it.

#### 2. Types of Results :

There are several different types of results that may appear:

- Organic results: These are the unpaid, "natural" search results that are ranked based on the quality and relevance of their content.
- Paid results: These are results that are displayed because an advertiser has paid the search engine to show them. These results are usually marked with an "Ad" icon to distinguish them from organic results.

- Local results: These are results that are specific to a user's location. For example, if a user searches for "coffee shop," the local results may show coffee shops that are near the user's current location.
- Images: If a user searches for an image, the SERP will present images related to their query.
- Videos: Similarly, if a user searches for a video, the SERP may feature videos related to that search query.
- News: This type of result provides news articles and other relevant content related to the user's query.

Department of English University of Mohamed Khider Biskra

# What is an operating system?

An operating system is the most important software that runs on a computer. It manages the computer's memory and processes, as well as all of its software and hardware. It also allows you to communicate with the computer without knowing how to speak the computer's language. Without an operating system, a computer is useless.

## 1. The operating system's job:

Your computer's operating system (OS) manages all of the software and hardware on the computer. Most of the time, there are several different computer programs running at the same time, and they all need to access your computer's central processing unit (CPU), memory, and storage. The operating system coordinates all of this to make sure each program gets what it needs.

### 2. Types of operating systems:

Operating systems usually come pre-loaded on any computer you buy. Most people use the operating system that comes with their computer, but it's possible to upgrade or even change operating systems. The three most common operating systems for personal computers are Microsoft Windows, macOS, and Linux.

Modern operating systems use a graphical user interface, or GUI (pronounced gooey). A GUI lets you use your mouse to click icons, buttons, and menus, and everything is clearly displayed on the screen using a combination of graphics and text.

Each operating system's GUI has a different look and feel, so if you switch to a different operating system it may seem unfamiliar at first. However, modern operating systems are designed to be easy to use, and most of the basic principles are the same.

#### 1. Microsoft Windows:

Microsoft created the Windows operating system in the mid-1980s. There have been many different versions of Windows, but the most recent ones are Windows 10 (released in 2015), Windows 8 (2012), Windows 7 (2009), and Windows Vista (2007). Windows comes pre-loaded on most new PCs, which helps to make it the most popular operating system in the world.

Department of English University of Mohamed Khider Biskra

#### 2. macOS:

macOS (previously called OS X) is a line of operating systems created by Apple. It comes preloaded on all Macintosh computers, or Macs. Some of the specific versions include Mojave (released in 2018), High Sierra (2017), and Sierra (2016).

According to StatCounter Global Stats, macOS users account for less than 10% of global operating systems—much lower than the percentage of Windows users (more than 80%). One reason for this is that Apple computers tend to be more expensive. However, many people do prefer the look and feel of macOS over Windows.

#### 3. Linux:

Linux (pronounced LINN-ux) is a family of open-source operating systems, which means they can be modified and distributed by anyone around the world. This is different from proprietary software like Windows, which can only be modified by the company that owns it. The advantages of Linux are that it is free, and there are many different distributions—or versions—you can choose from.

According to StatCounter Global Stats, Linux users account for less than 2% of global operating systems. However, most servers run Linux because it's relatively easy to customize.

4. Operating systems for mobile devices:

The operating systems we've been talking about so far were designed to run on desktop and laptop computers. Mobile devices such as phones, tablet computers, and MP3 players are different from desktop and laptop computers, so they run operating systems that are designed specifically for mobile devices. Examples of mobile operating systems include Apple iOS and Google Android. In the screenshot below, you can see iOS running on an iPad.

Operating systems for mobile devices generally aren't as fully featured as those made for desktop and laptop computers, and they aren't able to run all of the same software. However, you can still do a lot of things with them, like watch movies, browse the Web, manage your calendar, and play games.